# **iNET-iWPLUS** software FEATURES

## instruNet World Plus (iW+)

Below is a list of features available in iW+ that are not available in the free instruNet World (not +) software.

#### **Create a Custom Instrument**

Create buttons, popup menus, edit fields, dynamic text fields, text edit regions, and pages to build a custom application program; as illustrated below.

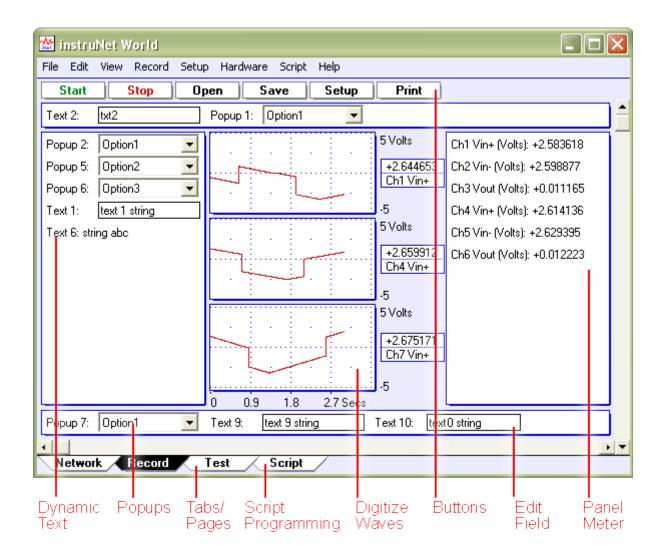

tel: 596 311 899 fax: 596 311 114 web: <a href="www.jakar.cz">www.jakar.cz</a> e-mail: <a href="www.jakar.cz">kontakt@jakar.cz</a>

#### iW+ includes digitize Direct To Excel software

iW+ includes the Digitize Direct To Excel program, which populates an Excel  $\geq$  2010 (e.g. Microsoft Office  $\geq$  2010) spreadsheet, shown below, while digitizing.

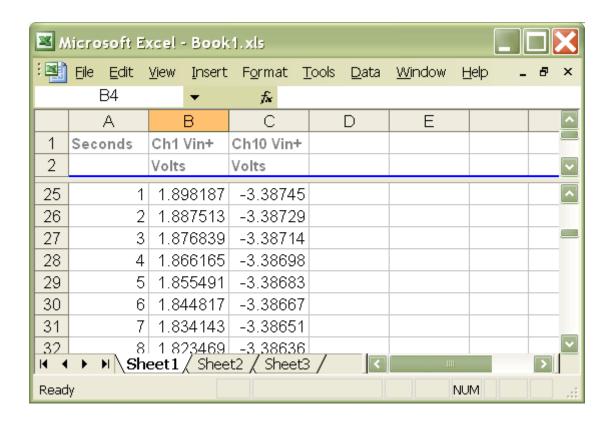

## **Create Popup Menus**

Front panel popup menus allow the selection of one of several choices in a list, as illustrated to the right. One line of script code reads or sets the position of the popup (i.e. 1 refers to the upper-most item, 2 the one below it, etc). The position, label, and list options are easily set.

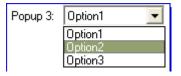

### **Create Edit Fields**

Front panel edit fields allow one to select, view and edit segments of text; as shown to the right. One line of script code reads or sets the text

Temp 1: Edit Field Text

in the same way one would read or write to a string variable. The position, label, and initial text are easily set.

tel: 596 311 899 fax: 596 311 114 web: www.jakar.cz e-mail: kontakt@jakar.cz

#### **Create Dynamic Text Fields**

Front panel dynamic text fields allow one to view non-editable segments

FieldName: TextFieldString

of text, as shown to the right. One line of script code sets the text in the

same way one would write to a string variable. The position, label, and initial text are easily set.

#### **Create Buttons**

One can easily create buttons that execute script code when pressed (e.g. "Button 1" shown on the right). The position, label, and script text are easily set.

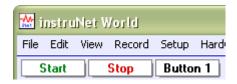

#### **Create Text Editor Pages**

In iW+, a "page" is similar to a "sheet" in Microsoft Excel. One clicks on a tab at the bottom of the window (note the tabs in the

illustrations to the right)

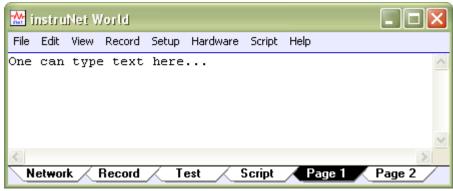

to show a different set of front panel items (e.g. popup menus, text editor, edit fields, etc). For example, in a simple case, one might create a page called "Help" that when selected, displays documentation on how to use the instrument. The above illustration shows 2 user defined pages, labeled "Page 1" and "Page 2", where Page 1 is currently selected and contains a text editor region that shows the text "One can type ·".

#### **Examine Waveform Values with a Cursor**

Use the mouse to move a waveform cursor while numerically viewing the time and waveform value at that cursor position, as illustrated to the right.

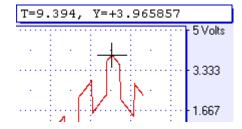

tel: 596 311 899 fax: 596 311 114 web: www.jakar.cz e-mail: kontakt@jakar.cz

#### **Adjust Horizontal Scale While Digitizing**

A front panel popup menu adjusts the displayed horizontal scale (i.e. time per plotted horizontal division) while digitizing. In the non-PLUS verison if iW, this is set automatically, or via the Record Setup dialog.

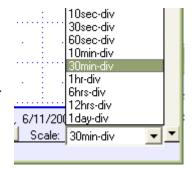

#### **Powerful Script Programming Language**

iW+ is programmed with a simple BASIC-like script language that

provides many feedback/control, waveform generation, math, file, hardware, and user interface functions as summarized below.

add, subtract, multiply, divide, Modulo, cos, sin, tan, acos, atan, atan2, cosh, sinh, tanh, bAnd, bOr, bEor, shift left, shift right, 1's complement, getbit, setbit, clearbit, And, Or, Not, <, >, <=, ≥, ==, !=, absolute value, e'th power, natural log, log10, reciprocal, square, square root, x to y'th power, integer, round down, round up, fractional part, minimum, maximum, average, string length, string compare, string search, string to ascii, Sinewave, TriangleWave, SquareWave, PID, PIDL, OnOff, Limit, Alarm, For Next, Goto, If/Elseif/Endif, If...then, Loop, Synchronize, While, Close, Create, Flush, Open, SetMasterDir, SetPointer, SetSize, Write, Read, Debug, End, Execute, Calibrate Hardware, Calibrate Gages, Calibrate Bridges, Calibrate VDividers, Calibrate Vinit, Calibrate Init, Read Channel, Digitize, SetChannel, SetChannelBit, SetField, SetTrigger, Table, Append, Copy, Clear, Define, Delete, Alert, Beep, Delay, Erase, Print, Question, NewPage, NewButton, Press, Select, Show/Hide page, Show/Hide button, CtoF, FtoC, CtoK, FtoK, KtoF

### **Generate Analog and Digital Output Waveforms**

Define an analog or digital output channel mathematically (e.g. sine wave, square wave, pulse train, etc) that updates in realtime (e.g. every 100ms).

## **Run Feedback/Control Loops**

Define an analog or digital output channel as a realtime function of analog and/or digital input channels (e.g. PID control, on/off control, etc).

tel: 596 311 899 fax: 596 311 114 web: www.jakar.cz e-mail: kontakt@jakar.cz

#### **Save Waves to Excel**

iW+ provides a menu command called "Save Waveforms To Excel" that saves all waves into one large text file that can be loaded by Microsoft Excel, post-acquisition, where each wave is given its own column.

#### **Print Waves and Text On Hard Copy Printer**

Print text and waveforms directly to a printer.

## **Display Time of Day Under Waves**

Display waveforms relative to the Date and Time of Day. For example, in the above picture, the first grid

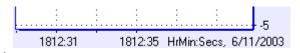

corresponds to June 11, 2003, 6:12pm + 31 seconds. Without PLUS, waves are always displayed relative to the start of digitization.

#### **Copy the Setup of One Channel to Many Channels**

Setting up many channels manually can be somewhat laborious. iW+ automates this with a command that copies the setup of one channel (e.g. to a thermocouple, strain gage, etc) to multiple other channels.

#### Digitize in Background while Working in other Programs

Digitize and implement feedback/control loops in instruNet World while working in other application programs. For example, one can type in a Microsoft Word window while iW+ digitizes and controls outputs. Also, one can minimize the iW+ window (i.e. click on window title bar upper right corner "\_" icon to place minimized iW+ window on desktop application bar) while it operates in the background.

tel: 596 311 899 fax: 596 311 114 web: <a href="www.jakar.cz">www.jakar.cz</a> e-mail: <a href="www.jakar.cz">kontakt@jakar.cz</a>